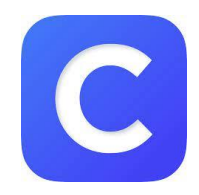

## **Clever practice websites**

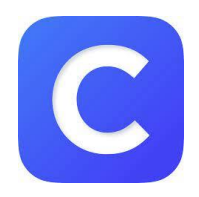

Below you will see directions on how to log in to your Clever account.

Through this app/website, you will be able to access online websites and resources that we use in class.

You may access Clever by downloading the app or going to the website at<https://clever.com/in/desoto>

There are two ways to log in.

1. Type your student number into both the username and password boxes.

MSIS  $#$ 

2. Scan the QR code (attached) to log in.

Once logged in, you can access your class page. This page has our recommended class websites on it.

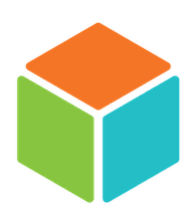

**I highly encourage you to use the i-Ready site as much as possible. There are activities for both reading and math located here.**

A good goal would be to try to spend 45 minutes on i-Ready reading and 45 minutes on i-Ready math each week.